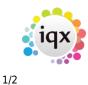

# **Open Form management**

You can choose how you view all the forms that you currently have open. You can see the options available by clicking on the **Window** menu at the top of your screen.

#### Switching between open records

• At the end of this drop down you can see what records you have open. The record that you are currently looking at is denoted by a tick.

## **Tile vertically**

• This option places the records into rows

## **Tile horizontally**

• This option places the records into columns:

## Cascade

• This option stacks the records one behind the other displaying the name

## Closing down open records

- F9 Closes all records except the one you are currently using. You are prompted to save any records that have unsaved changes.
- F10 Quickly closes down all records before you log out of IQX. You are prompted to save any records that have unsaved changes.

#### \*\*Caution: You should ensure that you have closed all records before you log out of IQX.\*\*

#### **Function keys**

The features assigned to the function keys are:

| F1  | Opens Help for the current form.                                                                                                    |
|-----|----------------------------------------------------------------------------------------------------|
| F2  | To make a Contact Event with the currently selected Person.                                                                                                    |
| F3  | To make a Diary Appointment with the currently selected Person.                                                                                                    |
| F4  | Opens the Desktop - a quick way for individual consultants to get at the things with which they are currently dealing - Diary, Progress, Contact Events and Current Vacancies. |
| F5  | Opens the Company Selector to add a Vacancy, find existing Companies and Company People by name and to add new Companies.                                                      |
| F6  | Opens the Person Selector to find existing People or to add new People.                                                                                                    |
| F7  | Opens the Vacancy Selector to find existing Vacancies and work on them.                                                                                                    |
| F8  | Opens the Temps Desk to find existing Temp Slots or to add new Temp Slots.                                                                                                    |
| F9  | Closes All Windows except the current one.                                                                                                    |
| F10 | Closes All Windows.                                                                                                    |
| F12 | To make a Diary Reminder - can be with a currently selected Person.                                                                                                    |

2024/04/24 20:48

iqx

2/2

Open Form management

Back to Online Users Guide

From: https://iqxusers.co.uk/iqxhelp/ - **iqx** 

Permanent link: https://iqxusers.co.uk/iqxhelp/doku.php?id=ug11-00

Last update: 2017/12/01 16:35

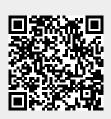